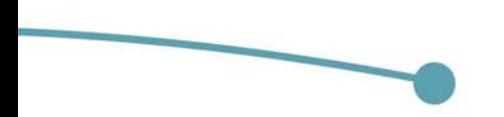

### "DISEÑO DE INTERFAZ Y EXPERIENCIA DE USUARIO PARA un PORTArOllO PRorESlonAI En CD InTERACTIYO··

### mAlDonnDO rRAnco CARLOS AlrREDO

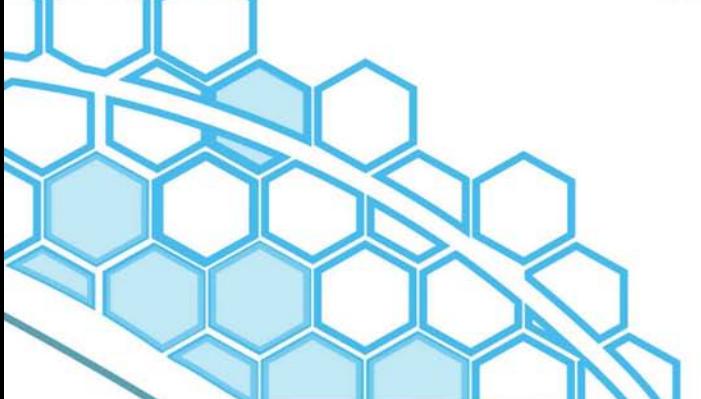

ASESORES: MTRA. VANESSA CAMACHO TAPIA

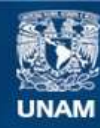

Universidad Nacional Autónoma de México

**UNAM – Dirección General de Bibliotecas Tesis Digitales Restricciones de uso**

#### **DERECHOS RESERVADOS © PROHIBIDA SU REPRODUCCIÓN TOTAL O PARCIAL**

Todo el material contenido en esta tesis esta protegido por la Ley Federal del Derecho de Autor (LFDA) de los Estados Unidos Mexicanos (México).

**Biblioteca Central** 

Dirección General de Bibliotecas de la UNAM

El uso de imágenes, fragmentos de videos, y demás material que sea objeto de protección de los derechos de autor, será exclusivamente para fines educativos e informativos y deberá citar la fuente donde la obtuvo mencionando el autor o autores. Cualquier uso distinto como el lucro, reproducción, edición o modificación, será perseguido y sancionado por el respectivo titular de los Derechos de Autor.

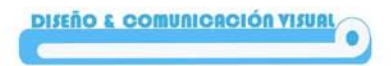

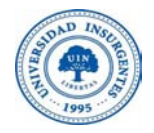

#### UNIVERSIDAD INSURGENTES

**PLANTEL XOLA**

 **LICENCIATURA EN DISEÑO Y COMUNICACIÓN VISUAL CON INCORPORACIÓN A LA UNAM CLAVE 3315-31**

#### "**DISEÑO DE INTERFAZ Y EXPERIENCIA DE USUARIO PARA UN PORTAFOLIO PROFESIONAL EN CD INTERACTIVO**"

### **T E S I N A**

 QUE PARA OBTENER EL TÍTULO DE:  **L I C E N C I A D O E N DISEÑO Y COMUNICACIÓN VISUAL** 

P R E S E N T A

MALDONADO FRANCO CARLOS ALFREDO

ASESOR: MTRA. VANESSA CAMACHO TAPIA

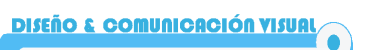

#### **Índice.**

#### **Introducción.**

#### $C$ apítulo 1.

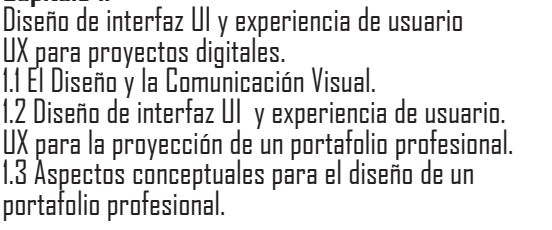

**Capítulo 2.**<br>El portafolio profesional de un diseñador y comunicador visual. 2.1 Portafolio profesional en cd interactivo para un diseñador y comunicador visual. 2.2 Público meta. 2.3 Competencia.

**11 12 13**

**5**

**6**

**8**

**Capítulo 3.** Diseño de interfaz para portafolio profesional en cd interactivo.

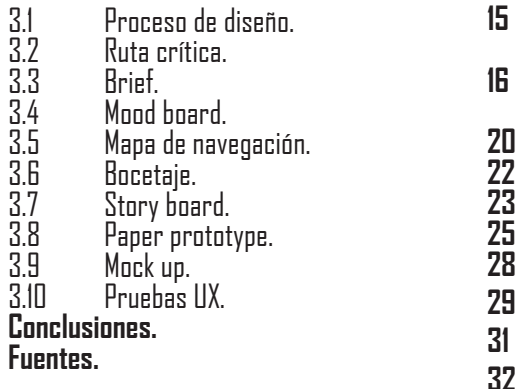

## **Introducción.**

Al término de la carrera en Diseño y Comunicación Visual, el egre- sado de la universidad se encuentra con muchos obstáculos en la búsqueda de trabajo, ya sea por la falta de experiencia, la demanda laboral en áreas específicas, la competencia o la falta de un medio para mostrar sus capacidades profesionales.

No hay un medio exacto o preciso para que el diseñador y comunica-<br>dor visual pueda presentar sus trabajos ya sean escolares o profe-<br>sionales, pues existen diversos modos de hacerlo, el más frecuente es el portafolio. En la actualidad, el portafolio digital parece ser el más aceptado, ya que es más accesible gracias al uso de equipos de cómputo. Un diseñador y comunicador visual debe dominar el uso de la tecnología; porque hace circular la información de manera acelerada.

Anteriormente, el diseñador llevaba a sus entrevistas de trabajo un portafolio impreso, el problema es que los entrevistadores, editores y gerentes creativos tienen poco tiempo para estudiar y observar el contenido de un portafolio de esta naturaleza; por lo que muchas veces la revisión del perfil que hace del diseñador es incompleta.

De ahí el interés de participar en el diplomado Diseño de interfaz (UI) y experiencia de usuario (UX) para proyectos digitales, que ayudará al diseñador especialista en cualquiera de las áreas de la disciplina, a la proyección de un portafolio profesional digital, con el cual pueda presentar sus conocimientos y habilidades a clientes y empresas de gobierno e iniciativa privada.

La ventaja de contar con un portafolio profesional en un disco interactivo, será que al sustituirlo por un portafolio profesional impreso; la presentación del trabajo será más sofisticada y acorde al nivel de experiencia profesional y perfil del diseñador. Por la limitante del tiempo en una entrevista, el diseñador podrá dejar una copia al entrevistador, para su revisión posterior como muestra de las capacidades y habilidades profesionales del diseñador.

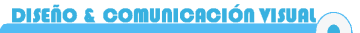

Así pues, para el desarrollo del proyecto, esta tesina se ha dividido en tres capítulos. En el primer capítulo se presenta un breve panora- ma acerca de la carrera de Diseño & comunicación visual, conceptos generales del diseñador y comunicador visual y su campo laboral, así como el uso de un portafolio profesional y su función auxiliar para el profesional del diseño para la exhibición sus trabajos profesiona- les en el campo laboral, el diseño de la interfaz para la elaboración de un portafolio profesional, su usabilidad, facilidad y comprensión para el uso del diseñador y el usuario que interactué al navegar en el portafolio.

#### **CAPÍTULO 1. DISEÑO DE INTERFAZ UI Y EXPERIENCIA DE USUARIO UX PARA PROYECTOS DIGITALES**

#### **1.1 El Diseño y la Comunicación Visual.**

El concepto diseño es "…concebido como una actividad teóri- co-práctica de carácter proyectual que conduce a la elaboración de obras, objetos, espacios e imágenes pertinentes y de calidad, que responden siempre a una necesidad individual o colectiva del  $h$ nmhre" (Pérez, 2003: 16)

En tanto que el de Diseño y la Comunicación Visual está orientado rigir y construir estrategias de comunicación que sirvan para difundir e informar dentro de cualquier sector de la sociedad mensajes<br>visuales. Así, una definición sobre la disciplina de Diseño y Comunicación Visual puede ser la siguiente "… conjunto de estrategias, instru-<br>mentos, procedimientos, técnicas, recursos y conceptos con los que se establecen relaciones de intercambio de conocimientos y en los que interviene la percepción fundamentalmente a través del sentido de la vista. Su objeto de estudio son los procesos de comunicación y su producción". (ENAP-UNAM, 1998: 4)

Entonces, el campo de trabajo del diseñador y comunicador visual es muy extenso ya que puede desempeñarse en el sector público y privado, como: fotógrafo, ilustrador, director de arte, o directivo en departamentos de diseño, publicidad, comunicación, animador, diseñador digital, web etc.

Con respecto al trabajo del diseñador web, cabe mencionar que se tituida "…por tres elementos de la comunicación: 1) La emisión y recepción de mensajes audio visuales, 2) La incorporación temporal a través de las imágenes en secuencia y en movimiento, 3) La interacción prevista y controlada por el emisor de la respuesta del receptor de los mensajes. (ENAP-UNAM, 1998: 13)

Por último cabe mencionar que el diseñador y comunicador visual debe ser capaz de vincular el conocimiento teórico con el ejercicio práctico, para proponer, dirigir y producir soluciones a problemas específicos de comunicación visual mediante el desarrollo de un proceso. Capacitado tanto para hacer uso de técnicas tradicionales como digitales, este profesionista debe contar con disposición para el trabajo interdisciplinario además de vocación para la investiga- ción.

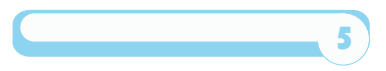

#### **1.2 Diseño de interfaz UI y experiencia de usuario UX para la proyección de un portafolio profesional.**

Un portafolio profesional para el diseñador y comunicador visual es una muestra del trabajo que a desempeñado el profesionista, por este medio puede presentar sus proyectos y trabajos profesionales para que clientes y entrevistadores puedan estudiar y observar las capacidades profesionales con los que cuenta un diseñador y comu- nicador visual.

Los portafolios profesionales utilizan diversos elementos como un muestrario de las actividades laborales que ha desempeñado el dise- ñador en su área de ejercicio del diseño, como fuentes tipográficas, fotografías, ilustraciones, material digital, logotipos y presentacio- nes digitales.

El portafolio profesional puede presentarse impreso, en web con una dirección electrónica, en una red social como perfil, en video o en un cd interactivo lo cual lo hace interesante, fácil de trasportar y directo al momento de mostrarlo al público deseado. Se muestra no solo el desarrollo laboral del profesionista sino también parte de sus habilidades adaptativas al diseñar y proyectar; fases de proceso y creación, como puede ser la elaboración de bocetos comprensivos, bocetos e ilustraciones burdas para sí mismo, lluvias de ideas. Por tadas de un determinado modo, cumplen la función de presentar al profesionista como una opción factible en una entrevista de trabajo.

La interfaz es cualquier medio con el que un usuario pueda estable- cer una interacción, hardware ó software. Como un menú para dvd, un cd interactivo, una página o sitio web de una empresa (del sector público o privado), la pantalla de un teléfono móvil (o una aplicación para este), un portafolio profesional, entre otros. Un portafolio pro- fesional es una carpeta ya sea impresa ó digital (en un sitio web o en un Cd interactivo) donde se presenta una muestra de los trabajos profesionales del diseñador y comunicador visual para así poder presentar su desarrollo profesional y habilidades para el diseño, ya sean estos trabajos profesionales ó escolares.

Un usuario es aquella persona que navega en el ciberespacio gracias al diseño de interfaz, por ello su diseño debe ser fácil de comprender para que él, explore sin perder tiempo y a su vez pueda consultar la información de una manera rápida y sencilla. De ahí que el diseñador y comunicador visual debe tomar en cuenta a la hora de proyectar un portafolio profesional tanto el diseño de interfaz (UI) como la ex- periencia de usuario (UX).

La IU es el vínculo entre el humano y la máquina, la manera en como una persona se puede comunicar con el sistema de una computadora quizados para el intercambio de información entre una aplicación computacional y el usuario. La UI solicita comandos al usuario para extender y desdoblar los resultados de la aplicación de una manera comprensible.

La UX es la forma en cómo el usuario reconoce, los botones, colores, las herramientas de un menú, imágenes y enlaces al navegar en la red, esto con base en sus experiencias y sin la necesidad de con- sultar una guía. Así, puede seleccionar un botón que lo lleve a otra página, sitio o bien de regreso a la del inicio. Jeff Gothelf en su libro ¿Qué es Lean UX? menciona que la experiencia de usuario en el dise- ño de UI "…es un proceso de funciones cruzadas que se caracteriza por rutinas/ virtuales que predisponen (las funciones de los equipos de cómputo e interfaz debe funcionar como lo espera el usuario que navega en él) a los equipos a obtener resultados de alta calidad en la eficiencia utilizando el tiempo inteligente."(Gothelf, 2013: 7)

La interfaz es diseñada y creada a partir de distintas disciplinas y campos laborales que participan de manera simbiótica para su crea-<br>ción: ingeniería, diseño, arquitectura de la información, ambienta-<br>ción, tecnología aplicada, contenido/media (lo que el usuario se va a encontrar al momento de navegar la interface).

El diseñador y comunicador visual debe investigar las necesidades del cliente, así como de su competencia (directa e indirecta) para conocer y entender el panorama del problema y proyectar así un diseño de interfaz que logre que el usuario tenga acceso rápido a la información que va a consultar mediante su interacción. Cabe men-<br>cionar, que para el diseño de interfaz de un portafolio profesional también es de utilidad poner en práctica los siguientes conceptos:

• **Usabilidad:** facilidad de uso de la interface, claridad en la fase de interacción y curva de aprendizaje en la interface, rapidez al aprender el uso de las herramientas de los menús, facilidad de recordar el uso de sus herramientas, botones y links, grado o pro- penso de error por parte del usuario al no poder comprender las herramientas de la interfaz.

• **Funcionalidad:** funciones simples que cumplan las expec- tativas del cliente, el usuario espera que las herramientas de la in- terfaz realicen las acciones que se requieren.

• **Accesibilidad:** los botones de acceso, enlaces, imágenes, etc. deben estar al alcance de todo aquel que desee manipular la interfaz.

• **Visibilidad:** mantener informados a los usuarios de lo que está ocurriendo, ya sea al abrir y mostrar una imagen, cambio de ventana o regreso a la página de inicio.

**Relación entre el sistema y el mundo real:** el usuario debe reconocer fácilmente herramientas del sistema así como si las utilizara en la realidad, como manipular botones de una aplicación para subir o bajar el volúmen en un dispositivo o reproductor de música ó el dar clic en un botón donde se espera que pase a una página o mostrar una imagen.

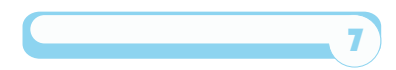

• **Consistencia y estándares:** seguir las convenciones es- tablecidas, familiaridad por los elementos en la interfaz.

• **Prevención de errores:** prevenir posibles errores que pueda enfrentar el usuario al momento de utilizar la interface como podría ser abrir una imagen o cambiar una página y esta orden no pueda realizarse ó el sistema realice acciones no esperadas.

#### **1.3 Aspectos conceptuales para el diseño de un portafolio profesional.**

Los principios del diseño de interfaz y experiencia de usuario enfoca- dos al diseño de un portafolio profesional en cd, requiere por parte del diseñador responder a preguntas básicas como: ¿para quién se va a diseñar? ¿por qué se va a diseñar? y ¿cómo se va diseñar? Así, el diseñador podrá jerarquizar la información, administrar su diseño, acortar caminos y evitar la pérdida de tiempo.

Un diseñador, por ejemplo puede plantear las estructuras para proyectar el diseño de la interfaz y experiencia de usuario de un portafolio profesional digital en un cd interactivo. Un portafolio profesional digital es una muestra y recopilación de la proyección y crecimiento laboral del diseñador y comunicador visual con información de su quehacer laboral, historial, experiencia, curricu- lum vitae y muestrario de su trabajo para facilitar al empleador su elección en la entrevista para elegir al candidato de un proyecto o vacante que cumpla los requisitos que la empresa ó cliente necesi- ta. Al diseñar una interfaz y experiencia de usuario para un portafo- lio profesional digital (en este caso de un diseñador y comunicador visual) se han de tomar en cuenta sus partes, los elementos que debe incluir, las páginas que llevará, de qué manera se desplazaran o abrirán las ventanas de información al usuario que la analiza.

Y entonces estará en condiciones de realizar el storyboard de la interfaz del portafolio.**<sup>1</sup>**

En el desarrollo de bocetos wireframe o mock ups se realizan la tarea de visualizar los storyboards de la interfaz en el plano digi-<br>tal para analizar sus funciones, primero para saber si al aplicar las pruebas para el estilo gráfico a utilizar, el estilo ecléctico va a ser el estilo adecuado para la interfaz ya que se pretende presentar la in- formación con un diseño versatil, accesible y agradable por lo que un estilo gráfico determinante será un apoyo en el concepto de diseño de la interfaz para la entrega de información del usuario, también si para el estilo ecléctico los elementos compositivos a utilizar como la tipografía Britanic bold para títulos, gillsans ultra bold y braggadocio fesional escogidas para la interface, las imágenes, botones, barra de herramientas y símbolos ó dibujos que se han colocado para la inter-<br>face del portafolio profesional serán los adecuados y agradables al usuario, saber cómo se producirá el portafolio profesional.

Se puede utilizar algún programa sencillo de diseño o paquetería de sualización, este paso no es aun el proceso terminado del portafolio, solo una visualización previa del proyecto.

 El storyboard es la función descriptiva ilustrada de las acciones que se realizara el usuario en la interfaz al momento de navegar y manipular el portafolio.

Es en esta parte donde se realizan pruebas de la interfaz, el dise- ñador realiza un prototipo físico en papel llamado "paper prototy- pe" donde dibuja y traza las ventanas de la interfaz y experiencia de usuario del portafolio profesional, pensado por ejemplo en un cd interactivo, para probar los errores que pueda generar al momen- to de ser utilizado por el usuario y como la información va a ser presentada a este, como deben de trasladar al usuario de ventana a ventana las acciones deseadas de cada herramienta y tareas re- queridas y posibles errores, el tamaño de las ventanas donde podrá ser adaptable al monitor de la pantalla del usuario, el color con el que se va a presentar y cuidar en las pruebas para la interfaz escoger un color que no varíen mucho su tono al momento de ser visto en varios monitores con calibración de colores distintos, ya que un azul ultramar en un monitor de un computador puede variar la tonalidad a un azul marino oscuro en otro monitor independiente.

Es en esta etapa donde ya se realiza pruebas de la aplicación de la tipografía a utilizar en la interfaz del portafolio profesional, el color a utilizar, tamaño de la tipografía, tipo de retícula a utilizar, platafor- ma para trabajar, al igual de su comportamiento en la pantalla del monitor de la computadora o bien, si se tendría pensado presentar el portafolio profesional en otros dispositivos digitales como tabletas digitales, celulares o pantallas de tv.

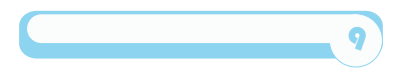

Es por último el armado y proceso del portafolio donde se utilizará paquetería adobe: photoshop, illustrator, muse, dreamweaver, etc.

El desarrollo de las ventanas, elementos, herramientas e imágenes que el usuario final va a manipular al momento de utilizar la interfaz del portafolio profesional, a su vez se elegirá el medio de difusión de la información del portafolio ya sea mediante una cuenta en internet para un blog, un sitio web, una cuenta de red social o un disco inte-<br>ractivo para proporcionar al publico el cual estará dirigido.

• **Estilo gráfico:** tema ilustración, títulos, imágenes y boto- nes en proceso transitorio de bocetaje a color, no animados. Fácil, funcional, accesible en un diseño de carpetas de plásticos elabora- das en photoshop. Movimiento vertical.

Ecléctico es un estilo el cual esta complementado por distintos ele- mentos de otros estilos de diseño: Art Nouveau, Cubismo, Futurismo, Dadaísmo.

Esquemorfismo se basa en el diseño de los elementos que el usuario va a manipular en la interface: botones, folders, imágenes sean lo más parecido a sus contrapartes en el mundo real.

Metro es el estilo en la interface que utiliza "mosaicos" para poder distribuir la información que se desea presentar al usuario.

Retro retoma las tendencias ilustrativas de diseño en décadas pa- sadas para renovarlas y dar un diseño singular a la interface, una fusión entre el mundo actual, el digital con elementos cotidianos que ya no son usados por las personas o descontinuados, por ejemplo el diseño de teclas y botones en la interface con un diseño de botones de maquinas de escribir de principios de siglo 20.

• **Retícula:** ayuda a administrar los elementos compositivos tones, columnas, imágenes e información para que el usuario pueda digerir esta información de manera clara y directa. Así se podrá orientar de mejor forma el titular, subtítulos, la organización de la información como el texto e imágenes a presentar al igual de orien- tar la interface con las medidas de la pantalla del monitor.

• **Tipografía:** (del griego tipos-golpe ó huella y gráfo-escri- bir) es la forma gráfica (dibujos, figuras ó símbolos) para repre- sentar el lenguaje impreso en papel para su decodificación visual al momento de leer el mensaje. Se recomienda para el diseño de portafolio la familia Britanicbold para títulos, braggadocio para los botones de la interfaz, broadway para los subtitulos e información de la interface del portafolio profesional.

**Color**: los colores a utilizar en la interfaz es un modelo de color RGB, los tres colores primarios de la luz, azul, verde y naranja para los monitores de computadora, televisores, proyectores de video a base de prisma, en si colores digitales.

#### **Capitulo 2. El portafolio profesional de un diseñador y comunicador visual.**

#### **2.1 Portafolio profesional en cd interactivo para un diseñador y comunicador visual.**

El diseñador y comunicador visual es aquel profesionista que inves- tiga, planea y propone ideas para resolver una problemática visual, a su vez determina a favor del producto los medios de comunicación más rentables y accesibles en el mercado meta.

El diseñador posee una formación interdisciplinaria, en él "…están presentes los tres elementos necesarios para definir su actividad: un método: diseño, un objetivo: comunicación, y un campo: lo visual." (Frascara, 2000: 21). Sabe trabajar en equipo o de manera individual y blemática planteada por un cliente, puesto que tiene la "…capacidad de análisis sobre los procesos económicos, sociales y culturales en los que vive." (Pérez, 2003: 19)

No es un diseñador de elementos gráficos, tampoco un artista grá- fico sino un diseñador de la "comunicación" visual que realiza un proceso. Define la problemática, determina los objetivos deseados, proyecta la concepción de una estrategia para la comunicación (el medio a comunicar), visualiza, programa, administra y supervisa la producción del proyecto.

Por ejemplo, el diseño de interfaz y experiencia de usuario para un portafolio profesional en cd interactivo. Actualmente, uno de los problemas que enfrenta el diseñador y comunicador visual en su búsqueda de empleo y como recién egresado de la carrera, es que no cuenta con un portafolio con el cual pueda presentarse y ofrecer sus servicios, mostrar sus habilidades y conocimientos a las empre- sas de gobierno, de iniciativa privada y/o clientes potenciales.

Por ello, se tiene como objetivo diseñar un portafolio digital pro- fesional en Cd interactivo, considerando el diseño de interfaz y la experiencia del usuario, a fin de presentar la experiencia laboral de un diseñador especialista en el área editorial en las entrevistas de trabajo.

Muchas de las problemáticas que el diseñador & comunicador visual debe resolver en la área del diseño editorial comienzan desde el ini- cio del proyecto o producción del producto.

La labor del diseñador editorial en talleres de impresión es una tarea ción del proceso de diseño de la publicación periódica de manuales o ejemplares, también a la creación y difusión de publicidad impresa como dípticos trípticos, volantes, calendarios, tarjetas de presen- tación, a la elaboración de papelería membretada a clientes u em- presas, carteles, revisión de presupuestos, formatos, tecnologías, medios de impresión y materiales adecuados para la impresión del material de difusión.

#### **2.2 Público meta.**

El portafolio está planeado para: administrativos, gerentes y directores de diseño o publicidad en empresas, despachos y oficinas de la iniciativa privada y gubernamentales, en edad de 35 a 69 años.

Empresas de iniciativa privada como:

• CBS Outdoor Vendor dedicada a la publicidad en exteriores, una de las compañías de publicidad con un mercado nacional. Su rango es grande y abarca un gran mercado. Su ubicación se encuentra en la delegación Benito Juárez en el Distrito Federal.

• Diseño empresarial, especialista en diseño impreso y digital, aunque es una empresa pequeña su rango es nacional abarcando un público extenso. Su ubicación se encuentra en la delegación Benito Juárez en el Distrito Federal.

• Kolazh diseño impreso y digital, que trabaja el área de impresión de papelería personalizada, nivel bajo, rango local. Su ubicación se encuentra en la delegación Benito Juárez en el Distrito Federal.

#### Empresas de gobierno:

• Talleres gráficos del Instituto Nacional de Estadística e Informática (INEGI) el cual es un organismo que se encarga de generar estadísticas socio demográficas a nivel nacional: Censos de población y vivienda, censos de educación básica, censos económicos, sociales y culturales. Los talleres gráficos realizan el desarrollo y planeación de toda la papelería, publicidad y materiales didácticos impresos del instituto en diversos proyectos, georreferenciativo, capacitación y publicitario.

Su competencia y rango de difusión es medio ya que la información generada es consultada por una elite limitada de empresas y gobierno aunque su difusión es para todo público. Su ubicación se encuen- tra en Aguascalientes.

• Cineteca Nacional, en el área editorial donde se lleva la planeación y desarrollo de las publicaciones culturales y programación mensual de la Cineteca Nacional. Su rango de difusión es medio ya que están dirigidas sus publicaciones hacia un mercado selectivo y conocedor del séptimo arte. Así como estudiantes y público del medio. Su ubicación se encuentra en la delegación Benito Juárez en el Distrito Federal.

#### **2.3 Competencia.**

La competencia a la que se enfrenta el diseñador y comunicador visual dentro de su campo laboral es variable depende de cómo se desenvuelva profesionalmente, ya sea freelance (independiente), consultor externo, instancia de gobierno o laborando en empresas de iniciativa privada contratado por otra razón social. Siempre deberá competir junto a otros diseñadores y conseguir ser el elegido para resolver las problemáticas de comunicación visual. He aquí dos tipos de competencias para un diseñador editorial:

1. Área de competencia para instituciones gubernamentales.

• Competencia directa: diseñadores gráficos que comparten el ámbito laboral en el Instituto Nacional de Estadística e Informática en la especialidad de diseño editorial, ilustración y multimedia. Rango de edad de 27 a 37 años. Egresados de la Universidad Autónoma de México, Escuela Nacional de Artes Pláticas, Universidad Iberoamericana y Universidad la Sallé. Cada uno con perfiles en redes sociales (como facebook) para promover su trabajo, además de competir por una plaza vacante en el instituto.

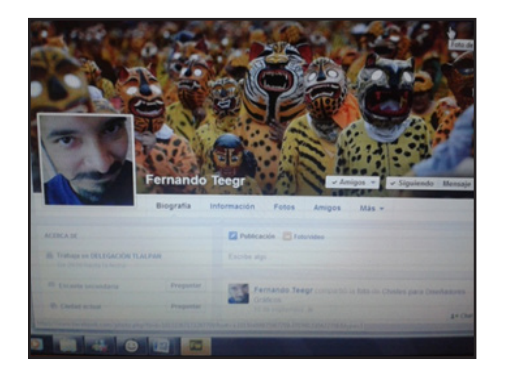

Fernando Teegr Diseñador Gráfico, colaborador en proyectos y amigo cercano.

Rafael Ruiz Diseñador gráfico, perfil en red social.

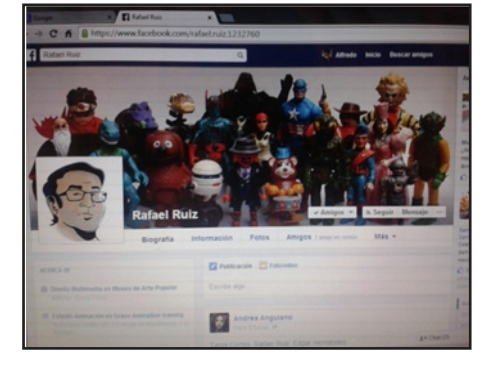

2. Area de competencia en las empresas de iniciativa privada y clien-<br>tes potenciales.

• Competencia indirecta: técnicos en diseño gráfico de im- presos y web, ingenieros en sistemas y diseñadores egresados de carreras de Diseño Gráfico, Diseño y Comunicación Gráfica y Diseño y Comunicación Visual. Regularmente independientes o freelance, cuentan con perfiles de redes sociales, blogs y páginas web para promover su labor profesional, algunos diseñadores de esta área cuentan con portafolios digitales profesionales pero de aspectos y diseño de plantillas predeterminadas donde no diseñan la interfaz, solo tiene la opción de modificar sus elementos.

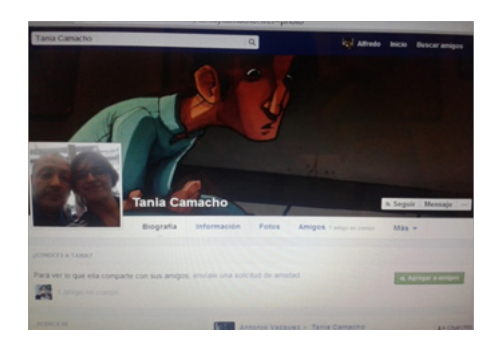

Tania Camacho Diseñadora Gráfica, perfil en red social

Perfil en red social de Mariana Moreno, Diseñadora Gráfica e Ilustradora.

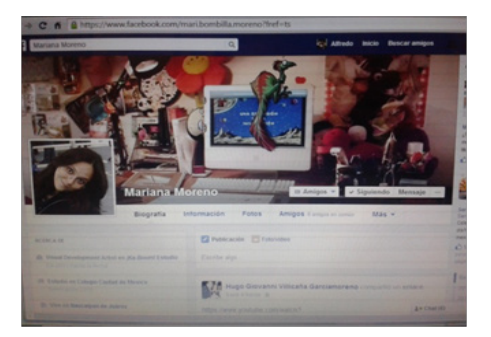

## **Capitulo 3. Diseño de interfaz para portafolio profe- sional en cd interactivo.**

#### **3.1 Proceso de diseño.**

El proceso, en el contexto del Diseño y la Comunicación Visual consis- te en una secuencia de pasos, en forma lógica. Es durante el diseño de la interfaz y experiencia de usuario para un portafolio profesional rente y efectivo solución. Así pues, el proceso que se utilizó para la realización del presente proyecto, se integro de los siguientes pasos:

- 
- 
- 
- 
- 
- 
- Ruta crítica Brief Mood board Mapa de navegación Bocetaje Story board Paper prototype y pruebas UX Mock up
- 

#### **3.2 Ruta crítica.**

• La ruta crítica es un planteamiento calendarizado donde se establecen tiempos, lugares y fechas para el control del proceso del diseño de interfaz y de experiencia de usuario en un diseño de intefaz de un portafolio profesional en cd interactivo.

En este caso en particular dichas fechas fueron establecidas confor- me a las establecidas en el diplomado. Esta es la ruta crítica imple- mentada para la realización del proyecto:

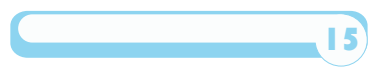

#### **3.3 Brief**

El Brief es un reporte de investigación sobre las características principales, asi como de la historia y proyección de la empresa u/o sus productos, es una manera de poder conocer mejor al cliente y su producto para que así, se puedan realizar las estrategias óptimas y satisfacer las necesidades del cliente. El brief para el diseño de interfaz y experiencia de usuario para un portafolio profesional en cd interactivo, se elaboró de una manera más particular ya que el cliente es diseñador y comunicador visual.

#### Relación con el problema

En la búsqueda de trabajo, el diseñador y comunicador visual se en-<br>frenta con la problemática de no contar con un portafolio digital in-<br>teractivo con el cual pueda presentarse a clientes, administrativos,<br>qerentes y dire nas de gobierno y de iniciativa privada, para ofrecer sus servicios y conocimientos en el área editorial.

Relación con la hipótesis<br>Con el diseño UI y UX del portafolio profesional; el diseñador conseguirá mostrar su experiencia laboral como diseñador editorial en las entrevistas de trabajo.

#### **Mercado meta**

#### **Empresas de gobierno tales como:**

• Talleres gráficos INEGI. (obtención de plaza) área: talleres gráficos, censos georreferenciativo, capacitación y publicidad, nivel media baja, rango nacional.

• Cineteca Nacional (gobierno), área: editorial, nivel media baja, rango nacional.

#### **Empresas de iniciativa privada:**

• Cbs Outdoor Vendor: publicidad en exteriores, nacional. • Diseño empresarial SA. DE CV. Área: diseño impreso y digi- tal, rango nacional.

• Kolazh diseño impreso y digital. Área impresión de papele- ría personalizada, nivel bajo, rango local.

**Competencia directa.** to laboral en el medio laboral, en la especialidad de diseño editorial, ilustración y multimedia.

#### **Competencia indirecta.**

• Técnicos en diseño gráfico, de impresos, web, ingenieros en sistemas y programadores que realizan paginas de web pero no realizan el diseño de la interface.

#### **Rango**

Administrativos, gerentes y directores de diseño de 35 a 69 años de edad.

Otros aspectos establecidos en el brief fueron los siguientes:

#### **Diseño de interfaz.**

Estilo gráfico eclético, donde se combinan estilos para cada parte del diseño de la interfaz como el esquemorfismo para los folders digitales para los trabajos a mostrar, retro; para el diseño de la ti pografía y metro; para la distribución de la información.

#### **Formato.**

Él formato para la interfaz se manejo de forma horizontal, 960 pixeles de ancho por 560 pixeles de altura.

#### **Retícula.**

Se utilizó una retícula de 5 columnas tanto en la página principal como en las secundarias y muestrarios, además otra de dos co - lumnas para las ventanas que muestran las imágenes seleccionadas (pop up).

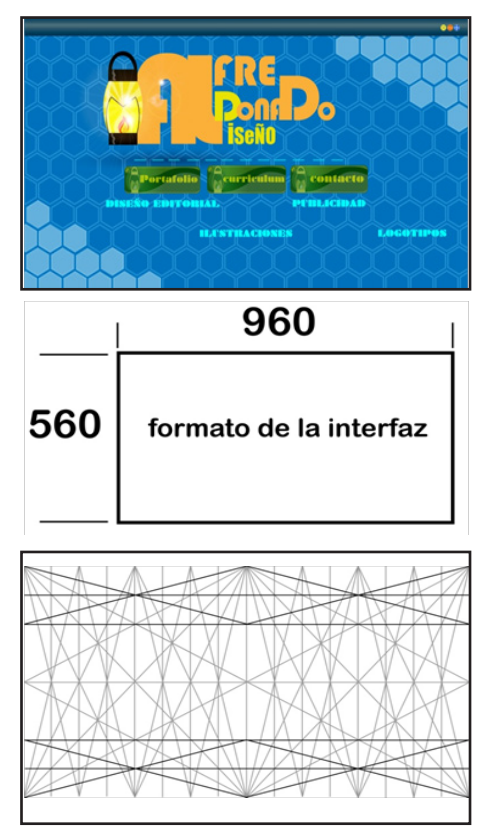

Diseño de interfaz, pági na maestra.

Formato web utilizado para la interfaz, 960 pp x 560 pp.

Retícula para la interfaz

17

Retícula y columnas uti lizadas para la interfaz.

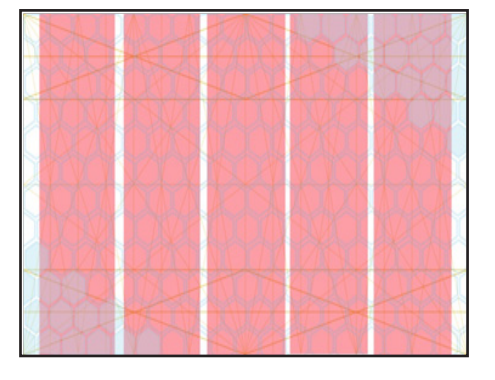

Tipografía Bauhaus Britannic bold utilizada para titulo principal.

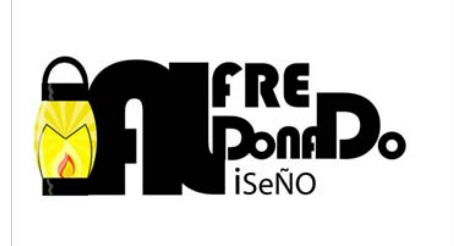

#### **Tipografía**

Se utilizaron varias familias tipográficas: la familia Bauhaus y Bri tannic bold para títulos, braggadocio para los botones de la interfaz, broadway para los subtítulos e información de la interface del por - tafolio profesional.

#### **Color**

Para el diseño de las página principal, las seriadas y la galería de: imágenes, ilustraciones, títulos, y botones se eligio el color: azul, verde esmeralda, naranja y amarillo (por el logotipo del diseñador). El fondo para la pantalla de la interfaz en color azul para una mejor visualización para el usuario además que el azul dentro del espectro de luz es un color que proyecta tranquilidad y serenidad acorde para la visualización de los trabajos contenidos en el portafolio profesio - nal. Para los botones del control de la interfaz, manipulación, regreso y adelanto de las páginas se eligieron colores en bajo contraste pero fáciles de identificar para el usuario como son el verde esmeralda, verde oscuro, amarillo y naranja.

Los muestrarios de imágenes tuvieron un diseño de carpetas de plásticos elaboradas en photoshop en colores azul cristal translu - cido. Ya que se trato de emular carpetas de plásticos trazadas en photoshop mostrando reflejos de luz tenue en la interfaz además de manejar un cierto patrón para la interfaz y los elementos que el usuario encuentre al momento de navegar.

Cabe mencionar que en el estilo gráfico para el logotipo del dise- ñador se utilizo la letra M estilizada tratada con un estilo abstrato; contenida en una linterna de cuidador de ferrocarriles estilizada, con una llama formando la parte inferior de la letra iluminando la linterna.

Esto es porque simboliza la idea de que un diseñador necesita una linterna mental para poder iluminar el camino a recorrer durante el ejercicio profesional del diseño.

Software utilizados para el diseño y armado se la interfaz.

• Balsamiq mock ups es el programa que se utilizó para el bocetaje digital de la interfaz.

• Illustrator & Photoshop fueron los programas que ayuda- ron al armado de la interfaz

tación de los elementos producidos en los demás programas para la interfaz y así crear el prototipo final.

• Dreamweaver fue el programa utilizado para la simulación de la interfaz.

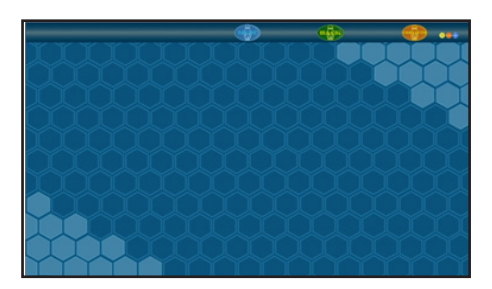

Logotipo para la interfaz del portafolio profesional del diseñador Alfredo Maldonado.

Color azul en varias tonalidades utilizado para la interfaz.

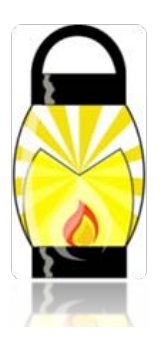

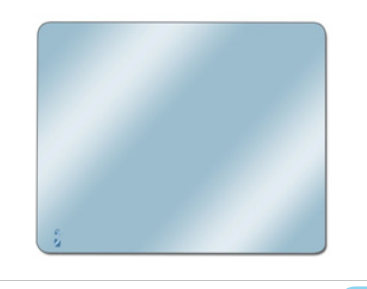

Micas utilizadas en tonalidades azules trasparente para la interfaz.

19

#### **3.4 Mood board.**

La interpretación más acertada de la palabra inglesa mood board (tabla de humor) es tabla o mural de ideas.

El mood board, es utilizado por los diseñadores y comunicadores visuales para planificar la idea de un proyecto y poderlo concretar; básicamente es un "muro o panel" (parecido a la "lluvia de ideas") donde se colocan todas las ideas y conceptos que se consideren convenientes para desarrollar un proyecto.

Para el portafolio digital en cd interactivo, el mood board fué de uti-<br>lidad puesto que ayudó en la elección de los elementos compositivos como del diseño de interfaz y de la experiencia del usuario, es decir, los colores, botones, imágenes y tipografía a utilizar.

Mood board utilizado para generar ideas al diseño del portafolio profesional en Cd interactivo.

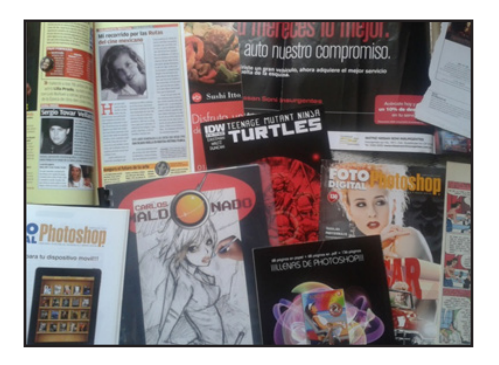

#### **3.5 Mapa de navegación.**

El mapa de navegación es una representación esquemática de la estructura del hipertexto, indica el recorrido que el usuario hará al momento de su exploración por la interfaz y como actuará al ser manipulada.

El mapa de navegación, se utilizó para la organización jerárquica del contenido de la interface del portafolio profesional, donde se indicó el inicio del recorrido, la búsqueda de información y el término; así como las opciones que tiene el usuario para su regreso a la página principal o bien la salida de éste.

En el momento en que el usuario tiene acceso a la interfaz, primero se presenta la página principal para llevarlo a la secundaria donde se muestran las opciones de trabajos profesionales del diseñador, llevarlo a la opción de una de tres galerías.

Segundo, en cada galería se presentan imágenes de los trabajos pro- fesionales con la opción de selección de cada uno para la presenta- ción independiente de cada trabajo (imágen aumentada denominado pop up o black up).

Por último, se puede cerrar la imágen y tener botones de opción para regresar a la página principal o a la página secundaria de la galería.

Se eligió una estructura lineal para el diseño de la interfaz y experiencia del usuario del portafolio porque su tipo de recorrido es el mismo que si se estuviera leyendo un libro, de manera que estando en una página se puede ir a la siguiente página o a la anterior.

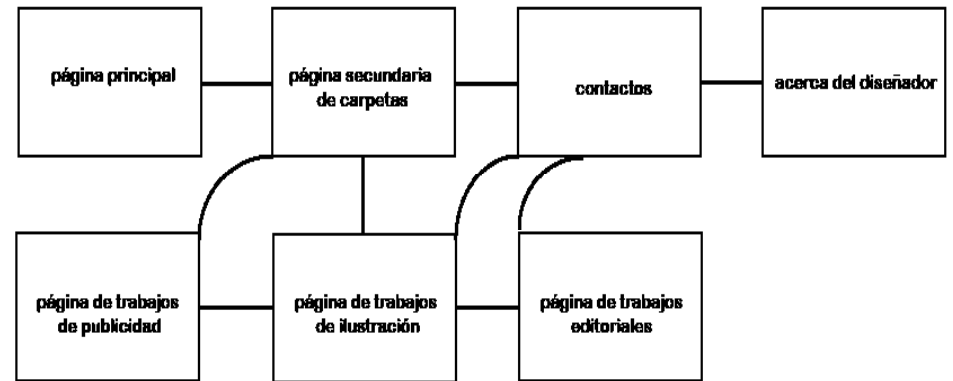

# Mapa de navegación

Mapa de navegación de la interfaz

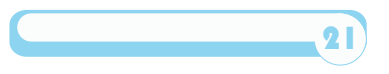

#### **3.6 Bocetaje.**

El boceto fué el primer montaje que el diseñador y comunicador vi El boceto fué el primer montaje que el diseñador y comunicador vi-<br>sual realizó para la visualización del proyecto y fue un requisito indispensable para tener una idea de cómo se realizaría el diseño de la interfaz y de la experiencia del usuario en el portafolio digital en cd interactivo.

Así, el boceto funcionó para planificar y desarrollar las ideas que se obtuvieron a partir del mood board, realizar arreglos y mejoras a los elementos compositivos en el diseño. Así mismo, permitió mantener el control del crecimiento del diseño, manteniendo unidad en la dis - posición de los elementos visuales, con un orden adecuado y evitar trabajar el doble del tiempo y regresar a etapas primarias de diseño.

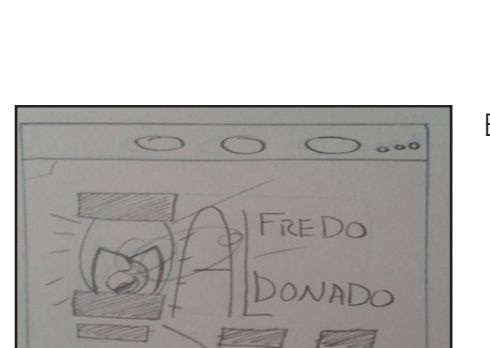

Boceto de la interfaz, página maestra.

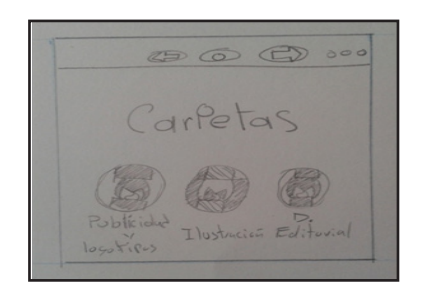

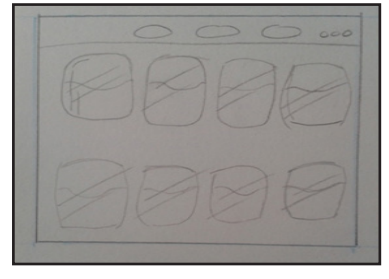

Boceto de la interfaz, página secundaria carpetas de trabajo.

Boceto de la interfaz para las páginas de carpetillas de trabajo.

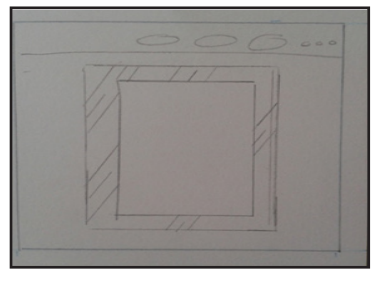

Boceto de la interfaz, pop up.

#### **3.7 Story board.**

El story board es una herramienta muy utilizada en la industria fílmi ca, la televisión, las historietas y la publicidad. Will Eisner menciona la labor del story board como:

"…escenas fijas ya que ayudan a planificar el guión en ilustraciones en una serie de cuadros iguales […] Aunque se sirven de los elemen - tos del arte secuencial, se diferencia de los comics porque los story board prescinden de los globos de texto o bocadillos y viñetas, ya que no están hechos para ser leídos, sino para llenar el vacío en-- tre el guion cinematográfico y la fotografía final de la película. En el storyboard se ejercita la práctica de tomas (los enfoques de cámara ó frames) previendo la puesta de la iluminación" (Will Eisner, , 2007: 15).

Los diseñadores y comunicadores visuales pueden aprovechar el story board en las distintas áreas del que hacer profesional, espe - cialmente en la producción cinematográfica, televisión y en un au- diovisual y multimedia.

Para el diseño de la interfaz y la experiencia de usuario del portafolio profesional se realizó un story board, donde se describe gráfica y textualmente cada ventana del mapa de navegación del usuario, así como las acciones que hace el usuario en la manipulación de cada herramienta del portafolio.

#### Story board de la interfaz, página maestra.

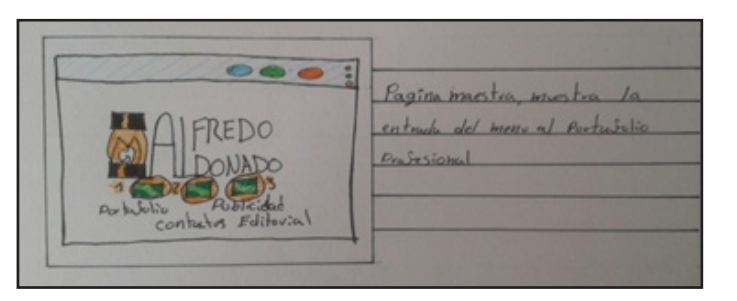

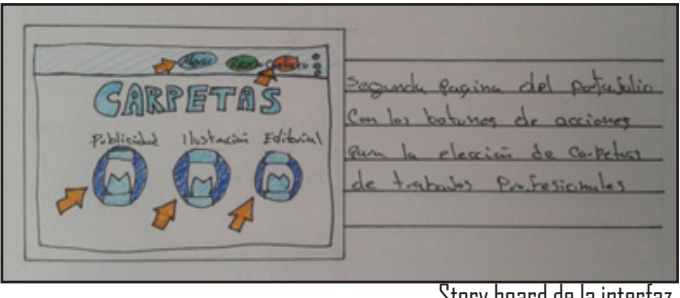

Story board de la interfaz, página secundaria de car petas.

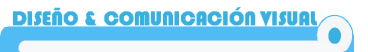

Story board de la in terfaz, páginas de car petas de trabajo.

Story board de la interfaz, pop up.

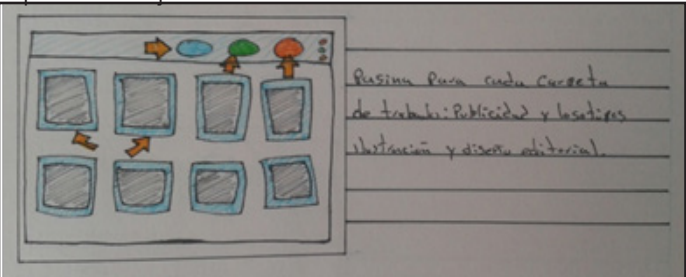

1 27 long base plates Martin del Poeve dorotuzukiento de las iturcons go- Cuda une.

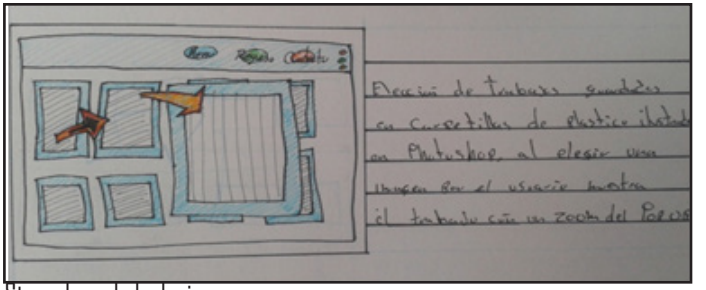

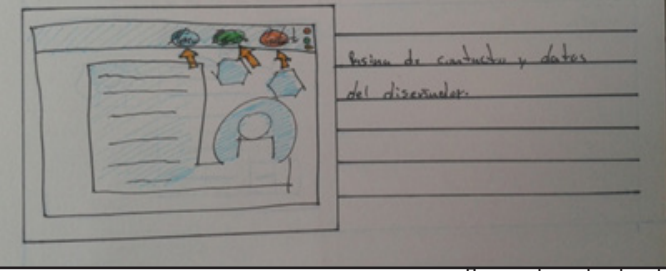

Story board de la in- terfaz, pop up.

Story board de la interfaz, página de contacto y datos del diseñador.

#### **3.8 Paper prototype.**

Un paper prototype o prototipo, es una representación o muestra del producto final aun en preproducción, esto permite realizar pruebas en su funcionamiento y reacción en las acciones que se desean en el producto para saber su nivel de interacción y usabilidad.

Un paper prototype es un prototipo en papel que incluye los elemen- tos utilizado, en este caso para la realización del diseño de la interfaz y la experiencia de usuario del portafolio profesional; y sirvió para ver la interacción y acciones que se deseaban, las herramientas manipulables para el usuario y su experiencia al momento de su navegación, prevenir errores del usuario y su usabilidad, así como proponer alternativas para el uso fácil de la interfaz y alternativas en el proceso de producción (durante el proceso conceptual).

Los materiales utilizados para la realización del paper prototype fue-<br>ron muy sencillos: cartulina marquilla, lápices HB y 2B, marcadores<br>de colores, lápices de colores prismacolor, plumones de aqua, acuarelas, escuadras y tijeras, así se realizó un primer dommi sencillo de las ventanas de la interface y proponer sus acciones al momento de que el usuario manipula las herramientas al navegar por las venta-<br>nas de la interface

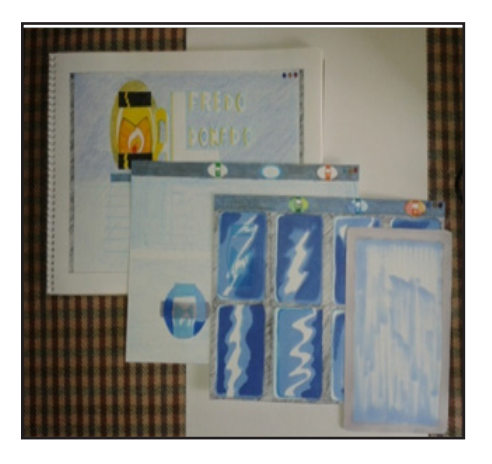

Imagen del prototipo en papel.

Es así como se pudo visualizar paso por paso las etapas de la inter- faz del portafolio profesional y ver las acciones que el usuario podría realizar.

El acceso a la interfaz por parte del usuario, la página maestra del rramientas o botones para elegir y pasar a distintas opciones que van a la galería, información del diseñador y comunicador visual, la manera de contactarlo, además de información mínima del diseñador como logotipo y nombre.

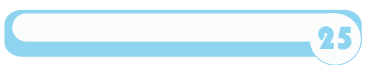

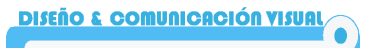

Imagen de prototipo en papel de la página principal.

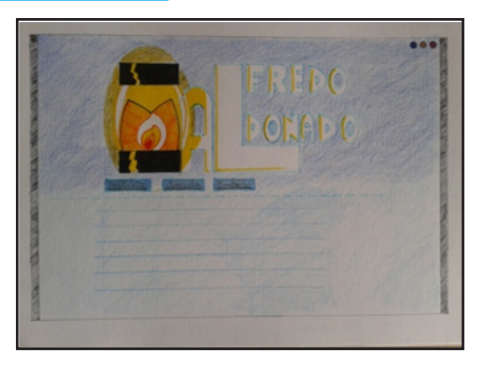

La segunda página de la interfaz del portafolio muestra la galería de trabajos profesionales mediante tres opciones para el usuario, así puede navegar por la galería. En la parte superior derecha se en - cuentran los botones de regreso a la página principal e información de contacto del diseñador.

Al momento de elegir una de las tres opciones de la galería, el usua - rio encontrará en carpetas digitales una serie de imágenes de los trabajos profesionales del diseñador y comunicador visual, a fin de que pueda escoger y observarlos al ir seleccionándolos con el curso del ratón de su computadora. En esta página se contará también con botones de regreso a la página o menú de las galerías, a la página central o a la información de contacto del diseñador.

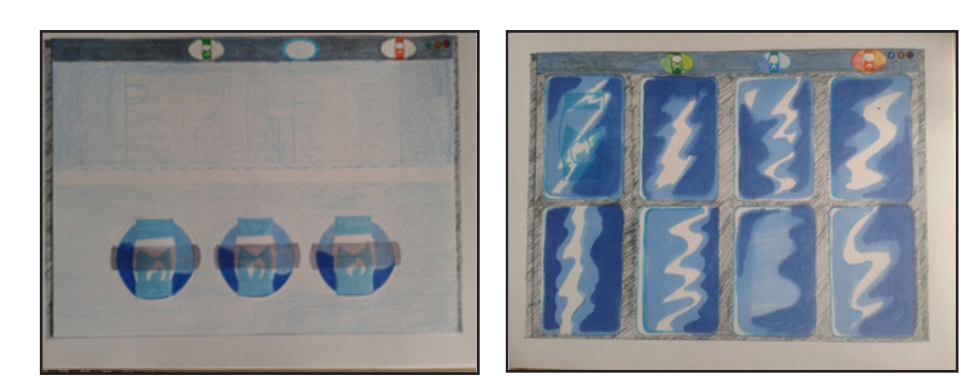

Prototipo en papel de la página de carpetas de trabajos en micas.

Pagina de carpetas de trabajo.

Al elegir una imagen contenida en las micas digitales, el usuario en- contrará una ventana con la imágen aumentada del trabajo seleccio- nado llamado "pop up" el cual en su parte superior derecha tendrá un botón de cierre para la ventana, además de botones laterales izquierda y derecha centrales los cuales le permitirán pasar de una imagen seleccionada a la siguiente, volviendo más fácil la elección de los trabajos del diseñador en cada galería, sin necesidad de cerrar la ventana de pop up y abrir una siguiente imágen.

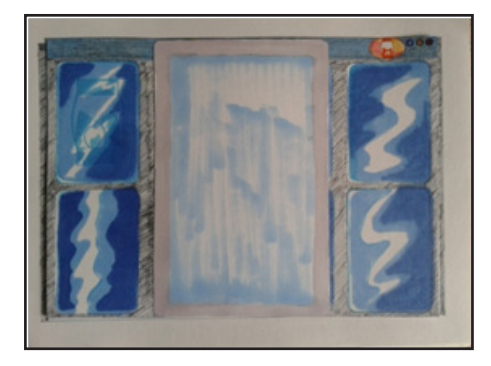

Imágen de prototipo en papel realizado para el pop up.

Así, el usuario tendrá acceso a cerrar la ventana de pop up, regresar a la página anterior de las galerías, escoger la siguiente galería de trabajos profesionales y realizar la misma interacción en la inter- face.

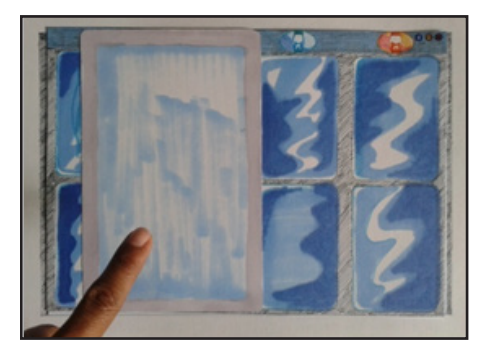

Imágen de prototipo en papel realizado para el pop up.

Al término de su visita a la interfaz, el usuario puede si es su elección visitar la siguiente página de consulta de información de contacto del usuario y revisarla. Posteriormente, salir del portafo-<br>lio profesional con los botones de la parte superior derecha donde se encontrara tres botones adicionales de la página anterior y siguiente con las acciones de minimizar la interface, maximizar ò cerrar la interface.

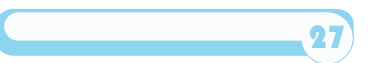

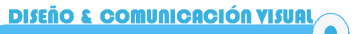

Diseño de mock up para el diseño de la página principal.

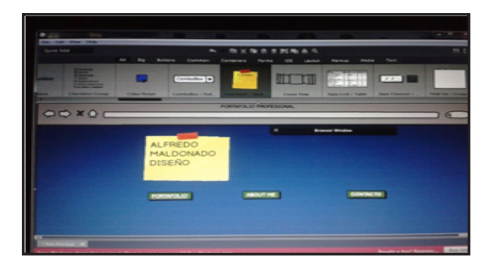

#### Diseño de mock up página de carpetas de trabajo.

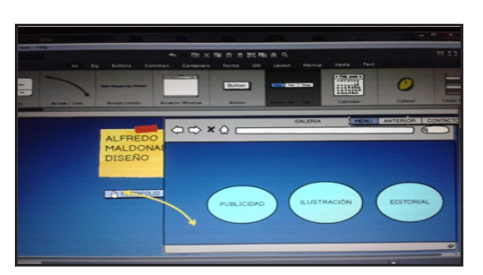

#### **3.9 Mock up.**

El mock up es un boceto digital básico, de baja calidad con la finalidad de mostrar al cliente un boceto rápido del diseño de la interfaz del proyecto y así facilitar la comunicación con el cliente y sus necesi-<br>dades

Se realizó la maqueta del modelo a un tamaño a escala, utilizado como un dummy en el programa Balsamiq mock up con imágenes que mostraron las acciones de las herramientas de la interfaz y sus páginas de manera digital muy parecido a los bocetos anteriores.

Este mock up ayudó a comprobar la funcionalidad del diseño y accio-<br>nes de la interfaz del portafolio profesional, hacer pruebas, correc-<br>ciones y seguir consejos para la producción del proyecto.

Diseño de mock up página de trabajos en micas.

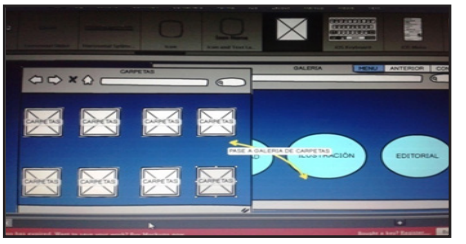

Diseño de mock up de pop up.

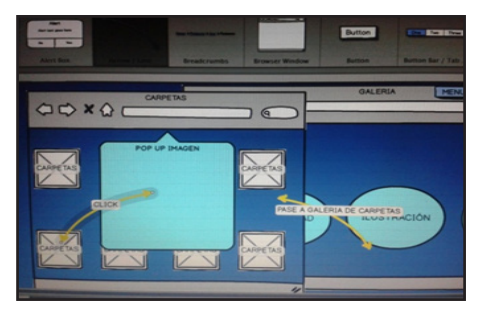

#### **3.10 Pruebas UX.**

Las pruebas User Experience Design (UX Design) o "Diseño de Ex- periencia de Usuario" fue el trabajo en campo para la interfaz del tisfacción de las tareas y necesidades que se requerían como, su facilidad de uso, su usabilidad concepto práctico para el usuario.

El uso de un prototipo en papel, un mock up para una pre visualización fueron útiles para saber y prevenir los errores que el usuario pudie- ra encontrarse al momento de su navegación por la interfaz, además de la toma de decisiones al momento del montaje de la misma como sus herramientas, imágenes, colores y forma en cómo actúan las páginas en su cambio de una a otra y las reacciones del usuario en la manipulación de las herramientas de la interfaz y su integración.

Así, se trabajo con un ritmo para cumplir con el tiempo estipulado en el diplomado para el desarrollo del proyecto.

Las pruebas para el diseño de la interfaz del portafolio profesional fueron un proceso muy importante en donde las decisiones tomadas fueron basadas en las necesidades, objetivos del diseño, expectati- vas deseadas y capacidades del usuario.

Se realizarón de pruebas con los posibles usuarios de la interfaz del portafolio profesional y con la competencia que pudiera enfrentar petencias indirectas, para documentar sus experiencias al momento de navegar y se registraron para comprobar la usabilidad y facilidad de la interfaz.

29

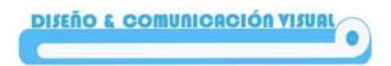

#### **Conclusión.**

Para el diseño de la interfaz y experiencia de usuario del portafolio profesional en cd interac- tivo se llevó a cabo un proceso en el que el trabajo de investigación (que incluye al cliente, usuario, competencia directa e indirecta) fue de suma importancia, ya que me proporcionó una rica fuente de información e inspiración; y me ayudó a comprender el tipo de diseño que se necesitaba y la tecnología más apropiada para la producción del proyecto.

Así, trabajé a partir del planteamiento de las siguientes preguntas: ¿Cuenta el diseñador y comunicador visual con un portafolio profesional de su trayectoria escolar y/o profesional al egreso de la Universidad para emprender la búsqueda de un empleo? ¿Cómo realiza su presentación al momento de buscar un lugar en las empresas de iniciativa privada, oficinas gubernamentales y en la búsqueda de clientes en el papel de diseñador profesional indepen-<br>diente? ¿Brinda más beneficios un portafolio profesional impreso o uno digital?

Para este proyecto, me enfoque no sólo en la construcción del producto, sino sobre todo, en buscar soluciones a los problemas del cliente.

Por eso, se diseñó la interfaz y experiencia de usuario para un portafolio profesional en cd interactivo que puede ser enviado a empresas de iniciativa privada y oficinas de gobierno por correo, redes sociales o en una presentación personal.

Parte del trabajo del diseñador y comunicador visual es cuestionarse (constantemente) en relación con su profesión y la dinámica del mundo actual, donde el acceso a la información es cada vez más rápido. Al final, obtuve un mejor panorama de como diseñar un producto competitivo para un cliente y para mí. Ahora puedo presentarme como un diseñador que ofrece soluciones a los problemas de comunicación visual en el área editorial.

31

### **Fuentes.**

Achata, C., (2010). "Una nueva revista para la mujer. La combinación de dos movimientos estilísticos para crear un nuevo estilo de dise- ño"en Facultad de Diseño y Comunicación Universidad de Palermo [En línea] España, disponible en: http://www.cultsock.ndirect.co.uk/ MUHome/cshtml/index.html [Consultado el día 12 de agosto de 2014]

Centro Universitario de Diseño de Barcelona (2014). [En línea] Espa-<br>ña, disponible en: http://www.baued.es/es/asignaturas/fundamen-<br>tos-del-diseno-i [Consultado el día 27 de julio de 2014]

Eisner, W., (2007). El comic y el arte secuencial. Barcelona, Norma.

ENAP-UNAM, (1998). "Presentación general" en Plan de estudios de la Lic. en Diseño y Comunicación Visual. México.

Pérez, F., (2003). Lo material y lo inmaterial en el arte-diseño con- temporáneo. México, UAM Xochimilco.

Competencia directa

 RAFAEL RUIZ [En línea] disponible en: https://www.facebook.com/ rafael.ruiz.1232760 [Consultado el día 15 de septiembre de 2014]

FERNANDO TERG [En línea] disponible en: https://www.facebook. com/teegr?fref=photo [Consultado el día 15 de septiembre de 2014]

Competencia indirecta

TANIA CAMACHO [En línea] disponible en: https://www.facebook. com/taniaycamacho?fref=st [Consultado el día 15 de septiembre de 2014]

DISEÑADORES GRAFICOS DE MEXICO [En línea] disponible en: https://www.facebook.com/pages/Talleres-Graficos-De-M%-<br>C3%A9xico/147536155318071?fref=ts [Consultado el día 15 de septiembre de 2014]

MARIANA MORENO [En línea] disponible en: https://www.facebook.com/mari.bombilla.moreno?fref=ts [Consultado el día 15 de septiembre de 2014]

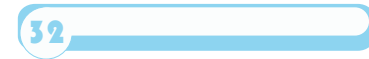